## MODIFICACIÓN EN FORMA PARA **APLICAR LAS EXONERACIONES Y TARIFAS REDUCIDAS DEL IVA**

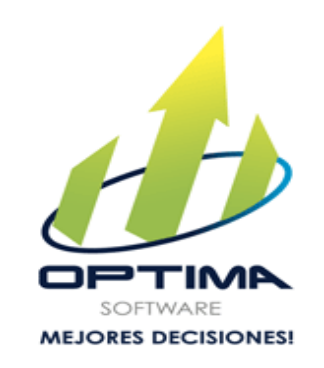

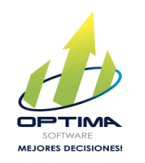

- A partir del 1 de julio de 2020, el Ministerio de Hacienda cambiará la forma de aplicar las exoneraciones y órdenes especiales otorgadas por medio del sistema EXONET.
- Con esta modificación se deberá digitar la tarifa del impuesto dejado de pagar y no el porcentaje de la exoneración.

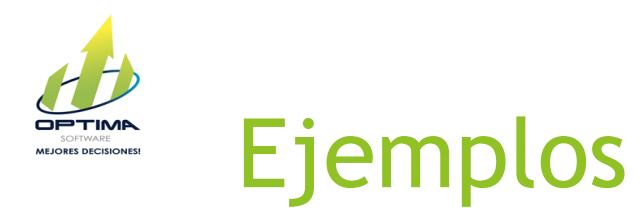

▶ Por ejemplo, a partir del 01 de julio, cuando un contribuyente aplique la exoneración a un exportador, en la casilla de la factura electrónica que indica "Porcentaje de la Exoneración" deberá ingresar 13% en lugar del 100%, y el impuesto exonerado resultará de multiplicar el 13% por el precio del bien o servicio.

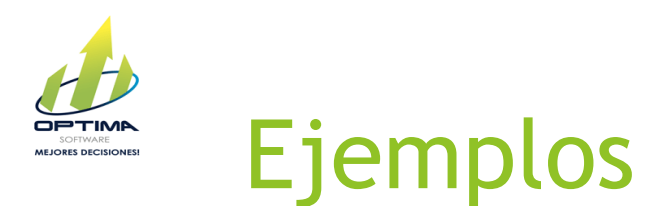

▶ Otro ejemplo es el de los servicios de ingeniería, arquitectura, topografía y construcción de obra civil que cuenten con planos de proyectos visados por el Colegio Federado de Ingenieros y Arquitectos (CFIA) al 30 de setiembre 2019, en cuyo caso, el contribuyente deberá ingresar en la casilla "Porcentaje de la Exoneración" el 9%, debido a que pagarán una tarifa del 4%.

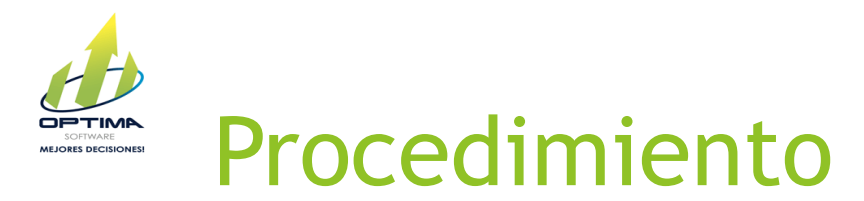

- Optima Software, ya aplico las modificaciones solicitadas por Hacienda en el proceso de Facturación Electrónica.
- En la pantalla al seleccionar el artículo y la pestaña Impuesto.
- En la pestaña Impuesto encontraran los campos correspondientes a ingresar sobre la exoneración del impuesto, seleccionan el tipo de exoneración, indican el número de documento, indica la Institución, seleccionan la Fecha de Emisión del documento y en el campo donde se indica el Porcentaje se deberá digitar la tarifa del impuesto dejado de pagar.

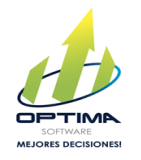

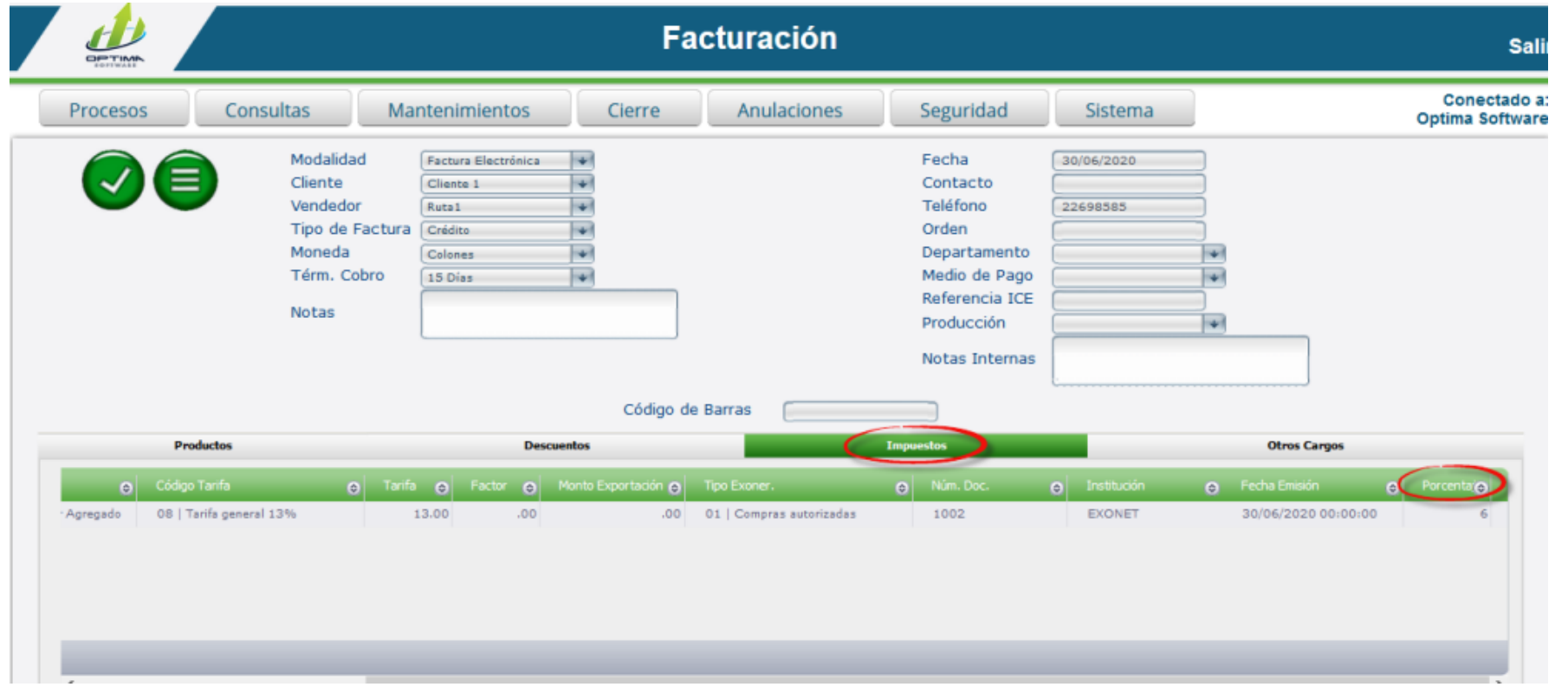

. .